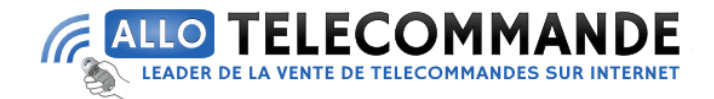

# **Notice de programmation pour votre nouvelle télécommande**

# **Avidsen Clavier à code**

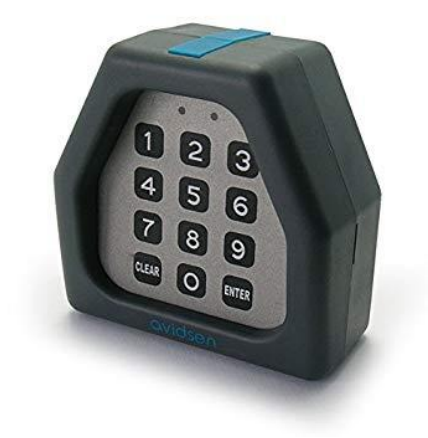

#### **Règles d'installation :**

- Le clavier à codes ne doit pas être sur un support métallique.

- Le clavier à codes doit être programmé et testé avant d'être fixé à son emplacement final pour vérifier qu'il est bien à portée de l'antenne réceptrice de l'automatisme.

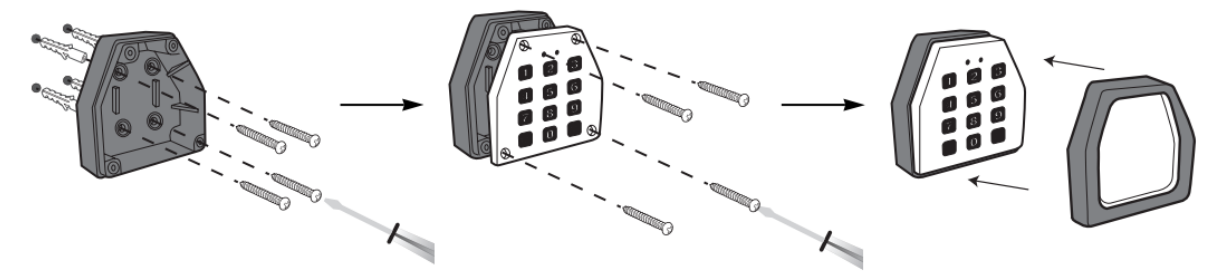

## **Programmation du clavier à codes sans fil :**

Attention : ne pas perdre le code d'installation car, si tel est le cas, le système sera bloqué. Ce clavier comporte 9 canaux sur chacun desquels il est possible de mémoriser un seul code.

• 1ère phase : programmation du CODE D'INSTALLATION Ce code vous permet d'entrer dans la programmation du clavier.

C'est une sécurité qui permet à toute personne ayant le même appareil de ne pas pouvoir utiliser le clavier à codes.

IMPORTANT : noter le code d'installation dans un endroit discret. Ne pas le perdre. Appuyer successivement sur les touches suivantes : ENTER + 999999 (code d'installation usine) + ENTER L2 et L3 s'allument en émettant un bip sonore pendant 3 secondes puis s'éteignent. 1 + ENTER (L2 s'allume avec un bip court) + 999999 (code d'installation usine) + ENTER (bip court et L2 reste allumée). TAPER LE NOUVEAU CODE D'INSTALLATION À 6 CHIFFRES +

**Merci d'avoir choisi Allotelecommande**

**www.AlloTelecommande.com**

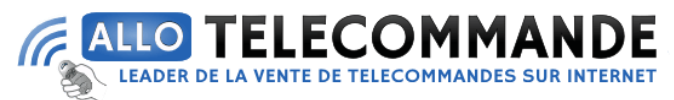

ENTER (bip court et L2 reste allumée). RENOUVELER (CODE D'INSTALLATION + ENTER) -L2 et L3 restent allumées pendant 4 secondes en émettant un bip de même durée.

• 2ème phase : programmation du CODE D'ACCÈS sur un canal Il s'agit du code personnel qu'il faudra composer pour commander l'automatisme de portail. Le noter dans un endroit discret et ne pas le perdre. (chaque canal utilisé devra posséder un code comprenant entre 1 et 8 chiffres au choix. Le premier chiffre doit être équivalent au numéro du canal). Remarque : un code usine existe sur le canal 1 : il s'agit de 1111. Appuyer successivement sur les touches suivantes : ENTER + CODE D'INSTALLATION + ENTER -L2 et L3 s'allument en émettant un bip sonore pendant 3 secondes puis s'éteignent. 2 + ENTER : L3 s'allume en émettant 2 bips courts. L3 reste allumée. NUMÉRO DU CANAL + ENTER : 1 bip court. L3 toujours allumée. CODE D'ACCÈS (1 à 8 chiffres) + ENTER : 1 bip court. L3 toujours allumée. RENOUVELER (CODE D'ACCÈS + ENTER) -L2 et L3 restent allumées pendant 4 secondes en émettant un bip de même durée. RAPPEL : le premier chiffre du code d'accès doit être le même que celui du canal utilisé. Pour vérifier un code d'accès, il suffit de composer ce code. Si L2 et L3 s'allument et s'éteignent au bout de 4 secondes, il s'agit du bon code.

### **Mauvaise manipulation pendant la programmation :**

En cas d'erreur pendant la programmation, appuyer sur CLEAR et attendre que le clavier s'éteigne. Recommencer la programmation.

### Pour effacer un code d'accès sur un canal :

Appuyer sur les touches suivantes : ENTER + CODE D'INSTALLATION + ENTER : L2 et L3 s'allument en émettant un bip sonore pendant 3 secondes puis s'éteignent. 2 + ENTER : L3 s'allume en émettant 2 bips courts. L3 reste allumée. NUMÉRO DU CANAL + ENTER: 1 bip court. L3 toujours allumée. 0 + ENTER : 1 bip court. L3 toujours allumée. 0 + ENTER : L2 et L3 restent allumées pendant 4 secondes en émettant un bip de même durée. Pour vérifier l'annulation du code, composer le code : L2 et L3 ne doivent pas s'allumer.

#### **Remplacement de la pile:**

- Retirer la face avant du boitier.
- Retirer les 4 vis afin d'accéder à la pile.
- Utiliser une pile 9V EF22 Alcaline.

**Merci d'avoir choisi Allotelecommande**

**www.AlloTelecommande.com**